## Make Your Home Smarter

- Launch the **"Smart life"** app.
- To register,enter your mobile phone number or email address,create a password ,then login to the app.
- Login if you have an account already.
- **3. Add Device**
- Power on the smart sensor which default's mode is **Smart WiFi** mode.
- Select the "**+**" symbol on the top right-hand corner.
- Select your product type and follow the instructions of the app.
- If the connecting fails, try using AP Mode
- On the "**Add device**" page select "**AP Mode**" on the top right-hand corner and follow the instructions of the app. • Finally, have fun!

# Product Configuration **Specifications** Specifications **LED** State ELED State Get Started with Tuya Smart App What's the App User Interface Like ? Experience Advanced Features

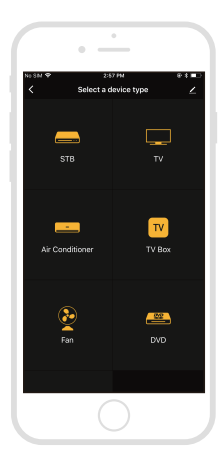

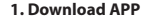

Download the **"Smart life"** app from APP Store or Google Play to your mobile.

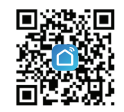

### **2. Register and Login**

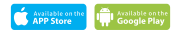

(1) Press the reset button for 6 seconds till the indicator flash rapidly.Then device turns to smart wifi mode. (2) Press the reset button again for 6 seconds till the indicator flash slowly. The device turns to AP mode.

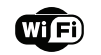

# IR REMOTE CONTROLLER

INSTRUCTION

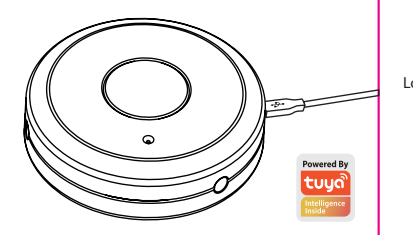

Thanks for Choosing our WiFi Smart Home Sensors

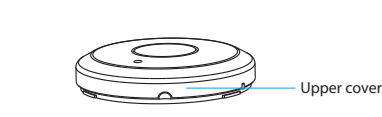

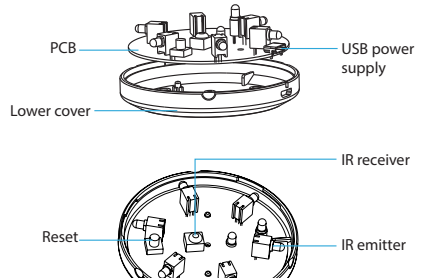

Power Supply: USB 5V/1A Infrared Frequency: 38-56Khz Infrared Distance: 7M Infrared Angle: 360° Max Current: 110mA Max Power: 0.55W Wireless Type: 2.4GHz Wireless Standard: IEEE 802.11b/g/n Wireless Range: 45M Operating Temperature:  $0^\circ\text{C} \sim 40^\circ\text{C}$  (32°F $\sim$ 104°F) Operating Humidity:  $20\% \sim 85\%$ Storage Temperature: 0  $C \sim 60$   $C$  (32°F  $\sim$  140°F) Storage Humidity: 0%  $\sim$  90% Size: 69mm x 69mm x 34mm Support: Amazon Echo, IFTTT, TMALL GENIE, Rokid

 $\boxed{\mathbf{C}}$ Smart Life IFTTT

### How to reset?

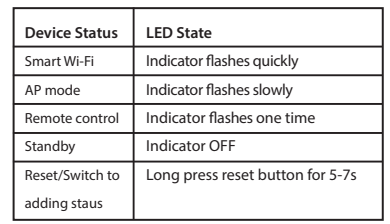

**Smart life** 

You can experience the various advanced features of the product with the app, just try and do it yourself.

### **Main fuction**

- Add Remote Control: Click "Add Remote Control", select adevice type and follow the instructions of the app.
- Learning function (DIY): keep close enough between the sensor and the device you want to control.

### **Linkage alarm setting**

To connect two Sensors via scene setting.

### **Device sharing**

Allow others to control the device

### **Push notification**

• Open/close push notification

### **Remove device**

Restore default settings; Delete and add the device again to clear the record by APP.

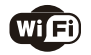